# UNIX FELHASZNÁLÓI ALAPISMERETEK

# **BEVEZETÉS**

A Unix operációs rendszer egy multiuser, multitasking operációs rendszer. A Unix a C programozási nyelvvel együtt a 70-es években született az AT&T-nél. A Unix kb. 90%-át C nyelven írták, így nagy mértékben hordozhatóvá vált, azaz sok (különféle processzorral működő) számítógéptípusra könnyen telepíthető. Az AT&T mellett a Unix fejlődésében nagy szerepe volt a kaliforniai Berkeley Egyetemnek is. A Unix-nak két alapváltozata létezik: AT&T Unix és Berkeley Unix. Az egyes számítógépgyártó cégek a maguk Unix változatát ezek valamelyikéből alakították ki. A Unix-nak vannak ingyen hozzáférhető, ún. public domain verziói is. Ilyen pl. az IBM PC-ken futtatható LINUX is. A Digital Equipment Corporation (DEC) VAX ill. DECStation típusú gépein általában a DEC saját Unix változata, az Ultrix fut. A Sun Microsystems munkaállomásain illetve szerver gépein a Unix SUN-OS, vagy Solaris nevű változata hozzáférhető. A sokféle Unix változat mellett létezik egy ún. 'szabványos' Unix is, az Open Software Foundation által definiált Unix, az OSF-Unix.

A Unix sok előnye mellett (szinte minden géptípuson fut, ingyen változatai is vannak, flexibilis, sok elegáns rendszerprogramozási fogást támogat) egyik nagy hátránya, hogy nem egy tudatos, célirányos ipari fejlesztőmunka eredménye, hanem egy tágabb számítástechnikus közösség lassan 2 évtizedes munkája során alakult ki. Ezt mutatja az is, hogy a Unix nem kifejezetten felhasználóbarát, a számítástechnikában (Unix-ban) gyakorlatlan felhasználó nehezen tudja kezelni. (Nehezen megjegyezhetőek a Unix parancsai, sok egykarakteres parancs-sor kapcsolóval vezérelhető a működésük, a Unix help-rendszere a Unix-ra vonatkozó átfogó ismeretek nélkül alig használható.) Ezt a hátrányt úgy igyekeznek az egyes cégek feloldani, hogy a Unix fölé valamilyen könnyen kezelhető, ablakozós grafikus felhasználói felületet telepítenek (lásd pl. a SUN munkaállomásokon az OpenWindows rendszert). Ezek a grafikus felhasználói felületek többnyire a szabványosnak tekinthető X-Windows rendszeren alapulnak.

Jelen leírásban a DOS/Windows rendszerrekkel kapcsolatban már megszerzett felhasználói tudásra támaszkodva igyekszünk bemutatni a legalapvetőbb Unix felhasználói ismereteket. A Unix felhasználói ismeretekkel kapcsolatban nem törekszünk teljességre; csak a legfontosabb dolgokat közöljük, és azokat is csak olyan mélységben, hogy a kezdeti lépéseket a Unix-szal most ismerkedő olvasó önállóan is megtehesse. Ezt követően leírjuk, hogy miképp használható a BME Villamosmérnöki és Informatikai Karának számítóközpontjában (HSZK) telepített URAL2-es számítógép. Leírásunkat elsősorban az 1. éves műszaki informatika szakos hallgatóknak szánjuk a Programozás alapjai c. ill. Számítógépek programozása labor c. tantárgyak 2. féléves segédleteként.

# ELSŐ LÉPÉSEK A UNIX-BAN

A Unix-ban az információk egysége - a byte mellett - a file. Ez azt jelenti, hogy a tényleges adathordozón található információk mellett minden egyéb "adatforrást" (pl. terminál billentyűzete) vagy "adatnyelőt" (pl. printer) formálisan file-ként kezel az operációs rendszer. Speciális file-ok az ún. directory-k, amelyek más file-ok adatait tartalmazzák. A legtöbb esetben a Unix-os directory fogalom megegyezik a DOS-ban megismert könyvtár fogalmával. A Unix-ban hierarchikus, fa jellegű directory struktúra van. A struktúra gyökere a root könyvtár, amelynek jele a / szimbólum (slash - "osztás" szimbólum). A továbbiakban csak a könyvtár jellegű directory-król szólunk, az egyes fizikai eszközökre (pl. terminálok, nyomtatók, munkaállomás-képernyők, mágnesszalag egységek) vonatkozó bejegyzésekről (amelyek mind a /dev directory-ban találhatók) nem szólunk.

A Unix minden egyes felhasználóhoz egy saját diszk-területet rendel. Ez - durván fogalmazva - a felhasználó ún. login könyvtára vagy home directory-ja. A Unix-ban a home directory nevét a teljes hozzáférési úttal együtt a SHOME szimbólum hordozza.

Ahhoz, hogy hozzáférjünk egy Unix operációs rendszert futtató géphez, rendelkeznünk kell a hozzáférési jogosultsággal (account). Ha rendelkezünk a jogosultsággal, szükséges még egy program, mellyel - a hálózaton keresztül elérjük az adott gépet. Ez a program lehet a TELNET nevű program, amely egy terminál kapcsolatot biztosít nekünk. Újabban a hálózaton keresztül megnövekedtek a visszaélések, ezért a terminál kapcsolat biztosításához egy biztonságos csatornát - SSH kell használnunk, amennyiben megköveteli az adott gép üzemeltetője (az URAL2 ilyen). Ezt a biztonságos terminál kapcsolatot bármely program biztosíthatia, mely tud SSH-val kommunikálni. Windows operációs rendszerre ilyen program a putty.exe, mely letölthető a "http://www.chiark.greenend.org.uk/~sgtatham/putty/download.html" címről. Tehát egy Unix-os gépre a

#### login: Password:

kérdésekre adott helyes válaszokkal léphetünk be. Ez a mechanizmus védelmet jelent az illetéktelen felhasználók ellen, illetve lehetőség van a személyes, bizalmas jellegű adatállományok védelmére. A felhasználók beállíthatják, hogy egyes állományaikhoz kik férhetnek hozzá, és mit csinálhatnak az egyes file-jaikkal (olvashatják-e, írhatják-e, futtathatják-e). Egy

állomány tulajdonjoga, illetve elérhetősége szempontjából a felhasználók felosztása a következő. Létezik a owner (az a felhasználó, akié az adott file), a *group* (a tulajdonossal egy csoportban lévő felhasználók halmaza) és a *world* (az összes felhasználó halmaza).

Az egyes felhasználók tehát csoportokra vannak osztva és a csoporton belül is önálló azonosító számmal rendelkeznek. A csoportazonosító szám jele a GID (Group IDentifier), a felhasználói azonosító szám jele az UID (User IDentifier). A BME Villamosmérnöki és Informatikai karán a Unix operációs rendszert futtató és egységes hálózatba szervezett számítógépek felhasználói esetében a használható GID és UID értéktartományok egységes elvek szerint lettek meghatározva. Ezen elvek betartásával minden egyes felhasználónak a saját szervezeti egysége (tanszék, hallgatóknál a HSZK) ad egy konkrét UID és GID értéket. A kari számítógép-hálózat használata szempontjából e két szám tehát olyan szerepet tölt be, mint a *személyi szám*. A hallgatóknak a HSZK ad UID-et és GID-et, valamint a HSZK biztosít saját diszk-területet a URAL2-es számítógépen.

## FILE-OK SPECIFIKÁCIÓJA

Az operációs rendszer a diszket hierarchikus könyvtárstruktúrába szervezi. A Unix-ban egy adott felhasználói file teljes specifikációja a következőképpen néz ki:

*homedir***/***subdir***/** ..... **/***subsubdir***/***filename*

ahol

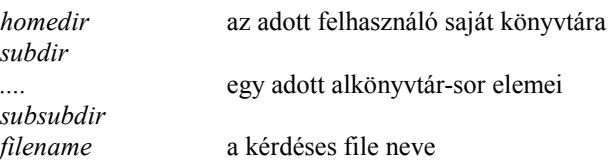

A file-ok nevei (*filename*) betűkből, számokból és az operációs rendszer által egyéb célra nem használt speciális karakterekből állhatnak. **Fontos, hogy a Unix különbséget tesz a kis- és a nagybetűk között! A Unix nem ismeri a file-név** kiterjesztés fogalmát, de minden file-név tartalmazhat pontot (, karakter), így utánozhatjuk a DOS/Windows-ban megszokott file-név kiterjesztéseket. A Unix-ban fontos file-név konvenció az, hogy a C nyelvű forrásszövegeket tartalmazó állományok **.c**,illetve **.h** végződésűek, valamint az egyes tárgykódú modulokat tartalmazó állományok neveinek végződése **.o**. A Unix filenév konvenciókkal kapcsolatban fontos még, hogy a ponttal kezdődő nevű file-ok ún. rejtett állományok, azaz egy könyvtár tartalmának listázásakor alapértelmezésben nem jelennek meg.

# HELP A UNIX PARANCSOKRÓL, AZ EGYES INSTALLÁLT PROGRAMOKRÓL

### **man** *téma*

A Unix **man** parancsa szolgál arra, hogy egy adott *téma* kapcsán tájékoztató információhoz jussunk. Itt *téma* egy olyan Unix parancs, Unix fogalom, vagy az adott gépen man-helppel installált program neve kell legyen, amelyről információt szeretnénk kérni. A *téma* ismerete nélkül a man parancsot nem tudjuk használni! A man használatáról a man man paranccsal kaphatunk információt.

Fontosabb témák<sup>-</sup>

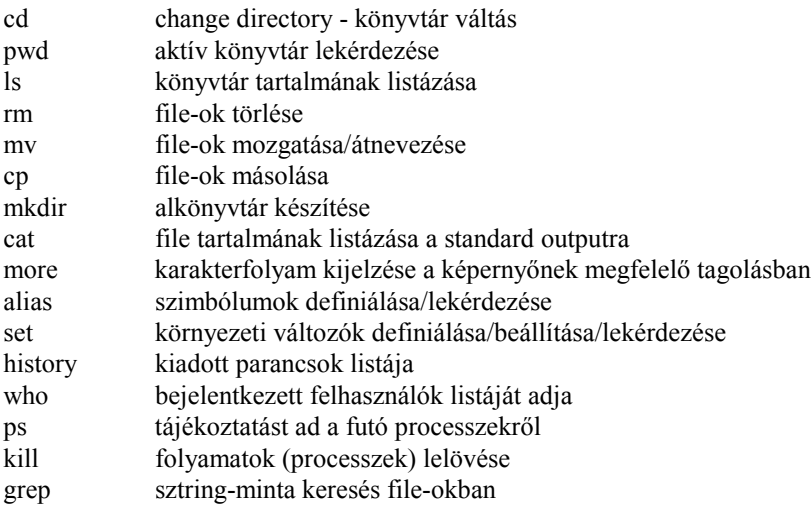

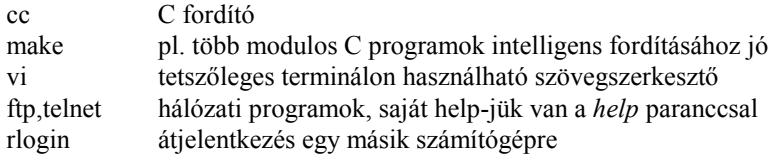

Példa a man parancs használatára - információt kérünk a cp parancsról (file-ok másolása):

#### ural2% man cp

A következőkben témakörök szerint röviden ismertetjük a legfontosabb Unix parancsokat. Tekintve, hogy egy-egy parancsnak számos kapcsolója lehet, javasoljuk, hogy mindenki alaposan tanulmányozza a man-nal nyerhető információkat, hogy az általunk közölt szűkös ismereteken túlmenően is használhassa az egyes parancsokat.

## DIRECTORY-K

A directory-k speciális file-ok, amelyek egyéb file-ok (vagy perifériák) adatait tartalmazzák. A directory-k aldirectorykat tartalmazhatnak, különböző feladatokhoz tartozó file-ok elkülönítésére.

Directory készítése

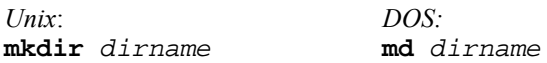

Az aktuális directory-ban egy dirname nevű alkönyvtárat készít. Az alkönyvtárak egy dirname nevű file-ként látszanak az aktuális könyvtárban.

Directory váltás

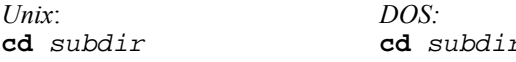

Az aktuális könyvtár *subdir* nevű alkönyvtárára állítjuk át a aktuális könyvtárat. (Relatív specifikáció)

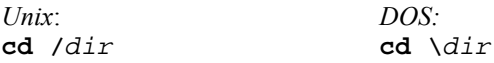

A directory fában abszolút módon írjuk elő, hogy az aktuális könyvtár mire legyen állítva. Jelen példában a gyökér könyvtár dir nevű alkönyvtárába váltunk.

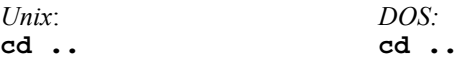

Visszalépés a directory fában a root irányába egy szinttel.

cd \$HOME  $cd$  ~  $c\bar{d}$ 

A bejelentkezéskor érvényes könyvtárba (login könyvtár) vált. A Unix-ban a fent megadott 3 forma ekvivalens. Vigyázat: az argumentum nélküli cd parancs a Unix-ban nem az aktív könyvtár nevét adja meg (DOS), hanem a SHOME-ba vált. Észre vehetjük, hogy a ~ szimbólum (önmagában) az aktuális felhasználó login könyvtárát jelenti, míg a ~*name* a *name* azonosítójú felhasználóét jelenti.

Az aktív könyvtár (default directory, vagy default path) lekérdezése

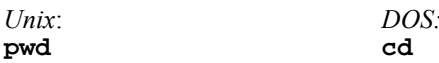

A pwd parancs a *print working directory* angol szavak kezdőbetűiből áll.

Directory tartalmának megnézése

*Unix*: *DOS:* **ls** *mask* **dir** *mask*

Az aktuális könyvtár *mask*-ra illeszkedő file-jait listázza ki a Unix. A *mask* elhagyása esetén az összes látható file-t listázza az **ls**. A Unix-ban a **\*** *mask* az "ˆsszes file"-t jelenti.

Például:

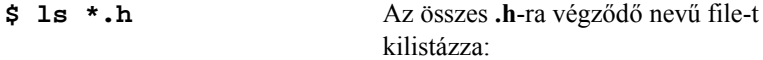

**xvars.h**

Az Is parancsnak sok ún. kapcsolója (Unix terminológiával 'switch'-e) van. Ezek közül néhány fontosabbra mutatunk be példát: **\$ ls -l** E parancs hatására ún. hosszú (long) listát kapunk: az **ls** parancs megjeleníti a hozzáférési jogokat (lásd később), a file tulajdonosának az azonosítóját és a file-hoz való hozzáférés dátumát is.

Például egy könyvtárlista az I kapcsolóval:

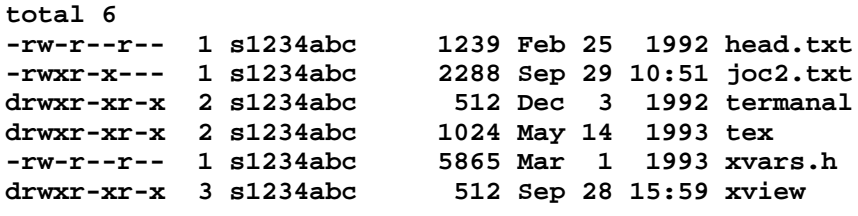

**\$ 1s** -**a A** -**a** kapcsoló hatására (all) minden file (így a ponttal kezdődő nevűek is!) megjelenik a könyvtárlistában.

Az előbbi könyvtárlista ekkor így néz ki:

```
.
..
.Xauthority
.Xdefaults
.cshrc
.desksetdefaults
.login
.logout
.openwin-init
.xinitrc
head.txt
joc2.txt
termanal
tex
xvars.h
xview
```
A . a DOS-hoz hasonlóan az aktuális könyvtárat jelenti, a .. pedig ennek "szülőjét". A többi . kezdetű fájl különböző, rendszerhez kapcsolódó programok munkafájljai.

Egyszerre több kapcsolót is megadhatunk; ekkor ezek logikai ÉS kapcsolatát képezve kapjuk meg a file-ok listáját. Például az **ls -al** parancs hatására az összes file-t a hozzáférési jog, méret- és dátuminformációval együtt listázza a Unix: **total 16**

```
drwxr-xr-x 12 s1234abc 1024 Jan 8 11:59 .
drwxr-xr-x 10 root-rw------- 1 s1234abc 833 Nov 8 15:28 .Xauthority
-rw-r--r-- 1 s1234abc 361 Sep 21 17:31 .Xdefaults
-rwxr-xr-x 1 s1234abc 2681 Apr 23 1993 .cshrc
-rwxr-xr-x 1 s1234abc 784 Sep 1 19:12 .desksetdefaults
-rwxr-xr-x 1 s1234abc 1807 Apr 23 1993 .login
-rw-r--r-- 1 s1234abc 61 Aug 28 1992 .logout
-rwxr-xr-x 1 s1234abc 365 Sep 21 17:31 .openwin-init
-rw-r--r-- 1 s1234abc 766 Feb 17 1992 .xinitrc
```
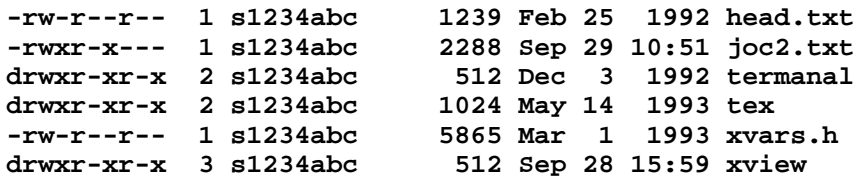

FILE-KEZELÉS

*File-ok másolása* 

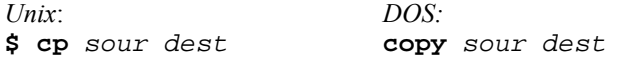

Ez a parancs a *sour* specifikációval megadott file-t a *dest* specifikáció szerinti file-ba másolja. Például:

**\$ cp ../some.txt .** A ./some.txt file-t az aktív könyvtárba másoljuk.

A cp parancs használatának részleteit a **man cp** paranccsal kaphatjuk meg, angol nyelven.

*File*-*ok ·tnevezÈse*

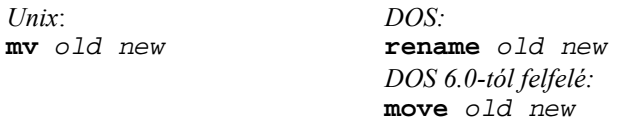

Ez a parancs lényegében úgy működik, mint a DOS 6.x-beli megfelelője: az *old* nevű file-t *new*-ba helyezi át. Mind az *old*, min a new PATH specifikációt is tartalmazhat. (A **rename** csak részben hasonlít az **mv**-re, ill. a **move**-ra.)

Például<sup>.</sup>

**\$ mv ../something .** Az aktív könyvtár "szülőjéből" a **something** file-t az aktív könyvtárba helyezzük át.

*File*-*ok tˆrlÈse*

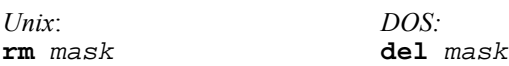

A DOS del parancsához hasonlóan működik. A mask paraméter megadása kötelező. A mask egy file-specifikáció kell legyen, amelyben a szokásos *joker* (vagy *wildcard*) karakterek is megadhatók maszk gyanánt (lásd az **ls-t**). Pl. a \* tetszőleges részsztringet helyettesíthet. Tartózkodjunk az **rm \*** parancs kiadásától: ez mindent kitöröl az aktív könyvtárból.

Az **rm** parancsnál célszerű egyes kapcsolók (command line switches) használata. Ilyen például a -i

**rm** *mask* **-i**

hatására az összes, a mask-ra illeszkedő file törlésére vonatkozólag megerősítést kér az operációs rendszer. Az aktív könyvtártól lefelé minden állomány törlése (alkönyvtárakban is) a következőképpen lehetséges:

**rm -Ri** 

Az **rm -R** \* paranccsal nagyon körültekintően bánjunk! Az egyszer már kitörölt állományok helyreállítására nincs mód! A fenti példában a biztonság kedvéért a -i (/confirm) kapcsolót is megadtuk.

Célszerű, ha a könnyen reprodukálható állományaink közül a szükségteleneket rendszeresen töröljük. Így például egy C programozási feladat befejezése után javasoljuk a C forrásállományokból generált **.o** file-ok (object modulok) törlését, ugyanis ezek egy programfordítási paranccsal (lásd később) újra generálhatók:

*Unix: DOS:* **rm \*.o del \*.obj** 

ASCII SZÖVEGES FILE-OK TARTALMÁNAK MEGNÉZÉSE

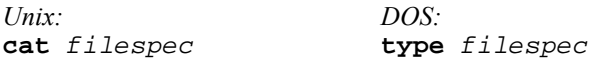

A DOS type parancsához hasonlóan működik: a *filespec-cel adott ASCII szöveges állomány tartalmát megjeleníti a standard* outputon (ami legtöbbször a képernyő). Hosszabb file-ok megnézésére kombináljuk a cat-ot a more programmal:

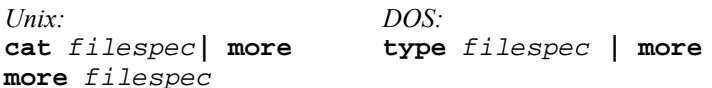

Ennek hatására a *filespec* által megadott file-t képernyőnként listázza az operációs rendszer. A listázás egyébként CTRL-S-sel felfüggeszthető, illetve CTRL-Q-val folytatható. Ez általában is igaz minden output műveletre (lásd software-handshake). CTRL-C-vel megszakíthatunk egy futó programot, így a cat-ot is. A | (ún. *pipe*) szimbólum jelentéséről később szólunk. A sima cat filespec parancs egyszerűen csak a standard outputra listázza a megadott file-t.

## KUELENTKEZÉS A RENDSZERBŐL

A rendszerből való kijelentkezés azt jelenti, hogy befejezzük a parancsértelmező futtatását, valamint felszabadítjuk azt az I/O csatornát (terminált), amelyen keresztül be voltunk jelentkezve. Az ehhez szükséges parancs:

### logout

A Unix-ban a parancsértelmező futása akkor is megszakad, ha a standard inputról 'állományvége' jel érkezik. Unix-ban ez a jelzés CTRL-D megnyomásával adható. Elképzelhető, hogy a bejelentkezés után valamilyen módon a parancsértelmező egy újabb példányát indítottuk el. Ekkor az alprocesszként futó parancsértelmező programpéldányt a következőképpen hagyhatjuk  $el:$ 

### exit

## EGYÉB PARANCSOK

Az interaktív felhasználók listájának lekérése

 $wh \cap$ 

E paranccsal megnézhetjük, hogy mely felhasználók vannak bejelentkezve, és hogy mely terminálokon dolgoznak. Ha arra vagyunk kíváncsiak, hogy a Unix promptnál éppen ki van bejelentkezve, adjuk ki a who am i (magyarul: ki vagyok én?) parancsot! Ha nagyon sok felhasználó van bejelentkezve, kombináljuk a who-t a more-ral:

A teljes felhasználói lista képernyőkre tagolva jelenik meg.  $$ who | more$ 

Ha egy adott nevű felhasználót keresünk, kombináljuk a who parancsot a grep programmal! Pl. ha azt szeretnénk megtudni, hogy az s1234abc felhasználó be van-e jelentkezve, akkor adjuk ki az alábbi parancsot:

 $$ who | grey s1234abc$ Ha semmi nem íródik ki a képernyőre, akkor a keresett felhasználó nincs bejelentkezve.

Sztring keresése file-okban

grep string mask

A mask által megadott file-okban string-et keresi. Ha a mask-ot nem adjuk meg, akkor a keresést a standard inputon hajtja végre a grep. Ez lehetővé teszi azt, hogy I/O átirányítás esetében is használjuk a grep-et. Az I/O átirányításról később még szólunk.

#### Jelszó (password) átállítása

#### passwd

Ezzel állíthatjuk be a password-öt az általunk adandó új jelszóra. Így biztosíthatjuk, hogy személyes adatállományaihoz illetéktelen módon ne lehessen hozzáférni.

A parancs kiadása után a New password kérdésre adjuk meg az új jelszót - ami 6 karakternél hosszabb kell legyen és tartalmaznia kell egy számjegyet is -, majd a Verification kérdésre adott válasszal erősítsük meg - az új jelszó másodszori begépelésével - a változtatást. Az új jelszót csak akkor fogadja el a számítógép, ha a **Verification**-re adott válasz megegyezik a New password-ként megadott jelszóval.

# TOVÁBBI ISMERETEK

### *File*-*ok tÌpusai, hozz·fÈrÈsi jogok*

A Unix-ban egy diszk file vagy adatállomány, vagy futtatható állomány, vagy egy directory (alkönyvtár). Egy file típusának jellegét a rendszer a file-t tartalmazó directory-ban nyilvántartja. Az egyes állományok típusára vonatkozó információt az **ls -l** paranccsal kaphatjuk meg. Az így nyert a könyvtárlista első mezőjében, file-típust és az ún. hozzáférési jogokat különböző karakterek jelzik. Ezek közül a legfontosabbak:

- **d** file-típus jelző: az állomány egy alkönyvtár (directory)
- **x** az állomány futtatható
- **r** az állomány olvasható
- **w** az állomány írható
- az adott felhasználói csoportra nézve nincs jog engedélyezve, illetve file-típus jelző nincs beállítva

Attól függően, hogy a fenti karakterek mely pozíciókon állnak, megtudhatjuk, az egyes hozzáférési jogok mely felhasználói csoportok számára vannak engedélyezve. A felhasználók csoportosítása a Unix-ban: tulajdonos (owner), a csoport (group) és mindenki más (world).

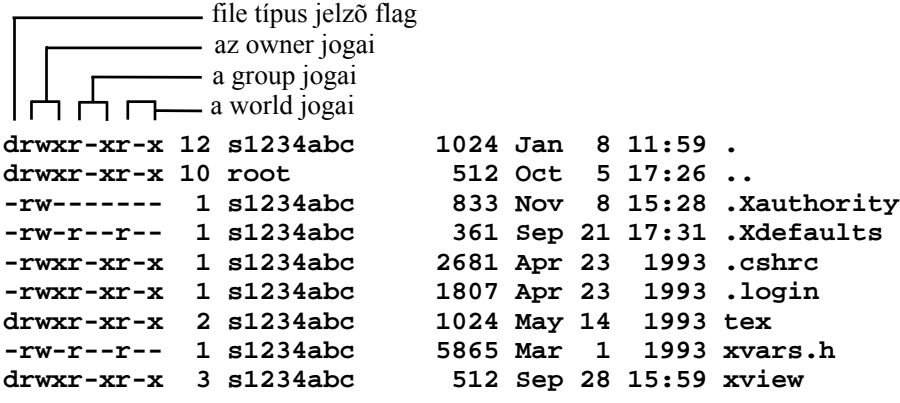

*Hozzáférési jogok állítása* 

**chmod** *jog\_maszk file\_maszk* 

A **chmod** esetében a *jog\_maszk* egy 3 jegyű oktális szám. Minden egyes számjegy egy-egy felhasználói csoportra vonatkozik (owner, group, world). Minden egyes bit  $(3 \text{ bit})$  egy-egy jog meglétét vagy hiányát jelzi.

Például minden file-ra minden jogot mindenkinek a **chmod 777** \* paranccsal adhatunk meg.

A külvilág hozzáférést a **chmod 770** \* paranccsal tilthatjuk le.

A **chmod**-ra vonatkozó részleteket a **man chmod** parancs segítségével angol nyelvű help formájában megkaphatjuk.

## *Parancs-file-ok és futtatásuk*

Egy ASCII állományt, amennyiben az a parancsértelmező burok parancs- nyelvén írt szöveget tartalmaz, valamint könyvtárbejegyzésében a típusa **x** (executable, azaz futtatható állomány), nevének begépelése által végrehajthatunk. Az ilyen állományokat *shell script-*nek szokták nevezni. Futtatásuk hasonlít a DOS-ban a .BAT file-ok futtatásához.

A legelterjedtebb parancsÈrtelmező burok a **csh**, illetve az **sh**. Minden shell scriptben olyan parancsokat hajthatunk végre, illetve olyan utasításokat írhatunk le, amilyeneket a kérdéses parancsértelmező burok (command shell) elfogad. Jellemző, hogy egy script-ben Unix programokat vagy további script file-okat futtatunk le, vagy szimbólumokat, környezeti változókat definiálhatunk, ciklusokat szervezhetünk, stb. A csh parancsértelmező onnan kapta a nevét, hogy parancsnyelve nagyon hasonlít a C programozási nyelvhez.

A set parancs szolgál arra, hogy bizonyos környezeti változóknak értéket adjunk. Fontos környezeti változók:

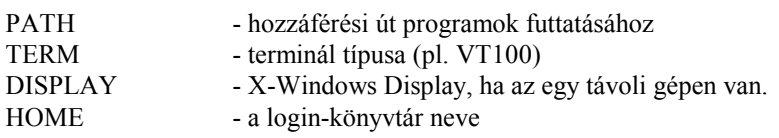

Példák a set parancs használatára:

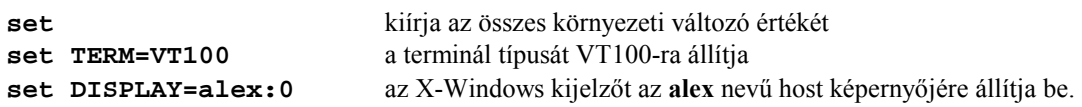

Egy ily módon beállított változó értékére *Sváltozó* alakú kifejezéssel hivatkozhatunk. Például a SHOME kifejezés a HOME változó (login könyvtár neve) értékét adja, a SPATH a PATH változó (file hozzáférési út) értékét adja. Egy kifejezés értékét az echo parancesal jeleníthetjük meg a standard outputon. Például: echo SPATH.

## Helyettesítő szimbólumok definiálása

A Unix-ban az alias parancs segítségével egy sztringet helyettesítő szimbólumot definiálhatunk. A parancs általános formája:

## alias mire mit

Ez a parancs a *mit* sztringet a *mire* helyettesítő szimbólumhoz rendeli.

Érdemes a saját környezetet kialakító set és alias parancsokat a .login vagy .profile állományunk végéhez hozzáfűzni - az alkalmazott login shelltől függően -,, így a más operációs rendszerekben megszokott parancsokhoz hasonlóakat hozhatunk létre, a saját ízlésünknek megfelelő módon. Például: alias dir ls. Az argumentum nélkül kiadott alias parancs a létező szimbólum definicókat listázza ki.

## I/O átirányítás a Unix-ban

A Unix operációs rendszer egyik nagy erőssége a folyamatok (az operációs rendszer által futtatott programok) szabványos kiés bemeneti állományainak átirányíthatósága, és az ennek révén több, különböző programból felépített adatfeldolgozó rendszerek, ún. adatfolyamok létre- hozásának lehetősége. Egy adatfolyamot úgy képzelhetünk el, mint egy csővezetéket (pipe), amelynek az elején (standard input) betöltünk valamilyen folyadékot (adat). A csőben különböző szűrők lehetnek (filter programok, vagy egyszerűen csak filterek), amelyek megváltoztatják a csőben áramló közeg (adatok) jellegét. A csőből egy megváltoztatott jellegű közeg (feldolgozott adatok) folyik ki a kimeneti csapon (standard output). Egy ábra segítségével így jellemezhető egy adatfolyam:

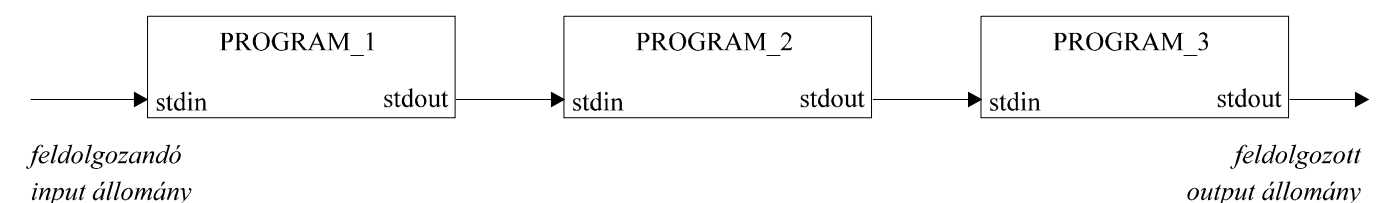

A Unix adatfeldolgozó pipe-ba a < szimbólummal "tölthetünk be" adatokat: így irányítjuk át az első feldolgozó program standard inputját egy file-ba. A > szimbólummal a standard outputon "kiömlő" adatokat egy kimeneti állományba "tölthetjük". Példaként tekintsük a sort programot, amely standard inputról érkező állomány sorait abc sorrendbe rendezve kiírja a standard outputra! Ha ezzel egy rendezetlen ASCII szövegfile-t szeretnénk sorba rendezni (pl. tankör névsor rendezése), akkor ezt az alábbi paranccsal tehetjük meg:

### $(sort < *renderetlen*) > *renderet*$

Láthatjuk, hogy a parancsértelmező számára a 0 zárójelekkel tagoltuk ezen egyszerű adatfolyamunk leírását.

Ha több programot akarunk egy folyamba rendezni, akkor erre az ún pipe szimbólumot, a | jelet használjuk. Például:

## who  $|$  grep  $s5 >$  infolusers

A who program előállítja a standard outputon az éppen bejelentkezett felhasználók listáját. Ezt az adatfolyamot a grep program szabványos bemenetére irányítjuk a | szimbólum segítségével. A grep számára az s5 keresési kulcsot adtuk meg első parancssor paraméterként. Tekintve, hogy nincs második paramétere, a grep tudja, hogy a standard inputján hajtsa végre a keresést. A

grep a szabványos kimeneten listázza azon sorokat, amelyekben a keresési kulcsot megtalálta, ugyanakkor a fenti parancssorban a végső kimenetet az info1users állományba irányítjuk át. Több program összefűzésére példa:

### $(who | green s5) | more$

A fenti parancs ugyanazt csinália, mint az előző, de a grep szabyányos kimenetén jelentkező adatfolyamot a more program segítségével a terminálon, képernyőnyi méretű részekre tagolya jeleníttetjük meg.

## SAJÁT PROGRAMOK ÍRÁSA C NYELVEN: FORDÍTÁS, LINKELÉS, FUTTATÁS

Programjainkat a Unixon valamilyen szövegszerkesztő programmal (például joe) gépelhetjük be (vagy a hálózatba kapcsolt más gépekről a URAL2-re másolhatjuk). A forrás állományok elkészülte után azokat le kell fordítani a megfelelő fordító programmal, az így keletkező tárgykódú állományokból futtatható programot kell szerkesztenünk. Az így elkészült programot a Unix operációs rendszerből futtathatjuk. A Unix C fordítója (cc) alapértelmezésben össze is szerkeszti a futtatható programot, ha a fordítás hibátlan volt. A futtatható program neve **a.out** lesz, ha nem specifikálunk mást.

C fordító

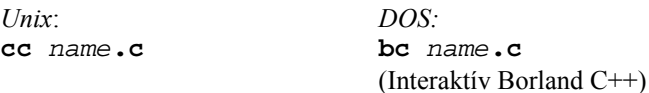

A Unix cc fordítóprogram .c-re végződő nevű C forrásállományokat fordít le. A lefordított tárgykódú programmodul neve megegyezik az eredeti forrásmodul nevével, de .o-ra fog végződni. Ha lefordított forrásállomány egy teljes C program, és semmilyen parancs-sor kapcsolót nem adtunk meg a cc-nek, akkor automatikusan futtatható programot szerkeszt a cc (úgy, hogy behívja az Id programot) és a futtatható program neve a.out lesz. A cc program fontosabb parancs-sor kapcsolói:

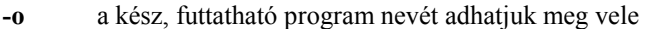

csak fordítást kérünk, azaz a .c állomány(ok)ból csak a .o állomány(oka)t kell elkészíteni  $-c$ 

 $-1$ a szerkesztő program számára egyes futási idejű könyvtárakat specifikálhatunk.

Példák:

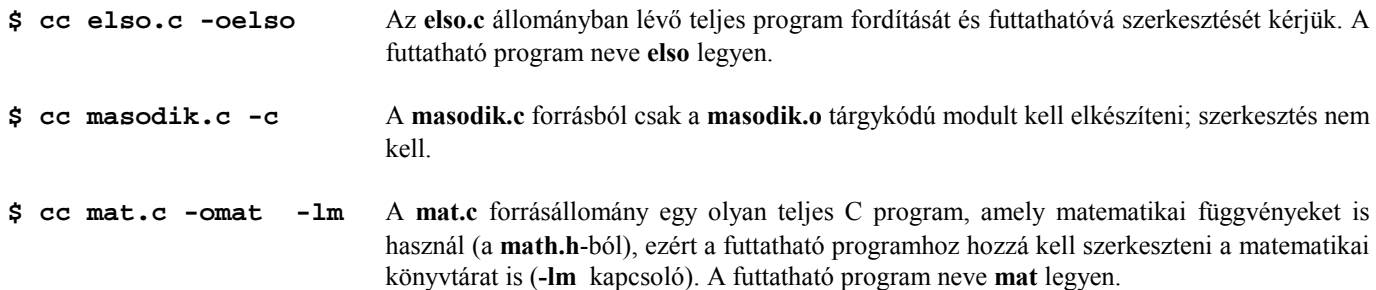

A cc program parancs-sorában több állomány nevét is megadhatjuk. Az egyes c állományokat sorra veszi, és egyenként lefordítja azokat. Ha .o-ra végződő file-nevet adunk meg, akkor ezt a nevet egyszerűen csak tovább adja a cc az ld szerkesztő programnak, így a korábban már elkészített tárgykódú moduljainkat is hozzászerkeszthetjük az aktuálisan lefordított C programmodulhoz.

Például:

 $$ cc x1.c, x2.c, y1.o -oxx$ 

Az x1.c és x2.c állományok fordítását kérjük. A kész program neve xx legyen, és ezt az x1.o, x2.o és y1.o object modulokból kell összeszerkeszteni.

Több forrásmodulból álló program készítésére azonban célszerű a Unix make segédprogramját használnunk. A make program számára egy Makefile nevű állományban kell a teendőket - pl. a cc program hívását a megfelelő paraméterekkel - leírni. (Részleteket lásd a man make paranccsal).

#### Programfuttatás

A Unix-ban minden futtathatónak jelzett file-t (x-szel jelölve az **ls -l** paranccsal kapott listában) programként futtathatunk úgy, hogy a nevét begépeljük, mintha az egy Unix parancs lenne. (Ugyanúgy járunk tehát el, mint a DOS-ban.) Ha a kérdéses file

egy ASCII szöveges állomány, akkor azt a parancs-értelmező burok (command shell) úgy tekinti, mintha a parancs-értelmező saját nyelvén írt parancs file lenne (lásd: DOS .BAT file-ok). Az "igazi" futtatható bináris állományokat (pl. lefordított és összeszerkesztett C programokat) a command shell átadja az operációs rendszer más részének futtatásra. Fontos, hogy csak a PATH körnvezeti változóban megadott direktorykban keresi a futtahtó állományt a rendszer, tehát ha az aktuális könyvtárból akarunk futtatni, akkor azt vagy hozzá kell illesztenünk a PATH változóhoz, vagy ./myprog begépelésével kell indítanunk

Példa:

```
\frac{1}{2} . /xx
                                       Lefuttatja a fenti cc paranccsal készített xx programot az aktuális könyvtárból.
```
A Unix-ban igen egyszerűen futtathatunk egy programot háttér folyamatként (ún. background process-ként). Ügyeljünk azonban arra, hogy egy háttérben futtatott program standard inputja és standard outputja a terminálról egy-egy file-ba, vagy adatfolyamba legyen átirányítva! (Ellenkező esetben összekeveredhet a parancsértelmező és a háttérben futó program adatforgalma.)

Példák:

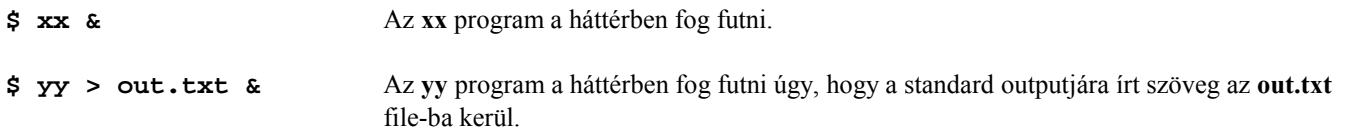

Ha egy programot a háttérben indítottunk el, akkor az indítás után mindig kiírja a Unix a képernyőre a folyamat azonosító számot, a pid-et (process identifier-t). Ezt jegyezzük meg, mert enélkül pl. a végtelen ciklusba keveredett programot nem tudjuk lelőni.

## Futó programok lelövése

Egy nem háttérben futó programot a következőképpen lőhetjük le:

 $<$ CTRL-C>

Ha egy programunk a háttérben fut, akkor a folyamat azonosítójának ismeretében tudjuk csak lelőni azt:

 $kill -9$   $pid$ 

Ha nem tudjuk a pid-et, akkor a futó folyamatokról tájékoztatást kell kérnünk:

 $ps -a1$ 

Ekkor megjelenik egy lista, melyben találunk egy PID feliratú oszlopot, valamint láthatjuk a folyamat nevét is, ami a Unix-ban azzal a parancesal egyezik meg, amellyel a folyamatot elindítottuk. Válasszuk ki a lelövendő folyamathoz tartozó *pid*-et, majd ennek ismeretében állítsuk le a kívánt programot. Vigyázat! Nehogy a saját command shell-ünk pid-jét adjuk meg paraméterként!